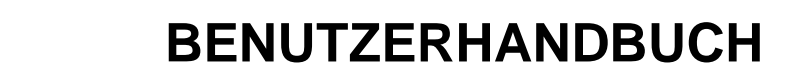

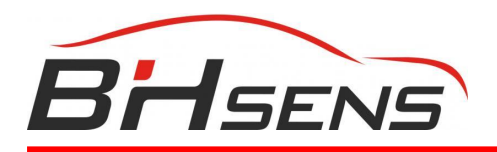

# **BH SENS DT24HD**

**Software-Version KHTBH-03-01**

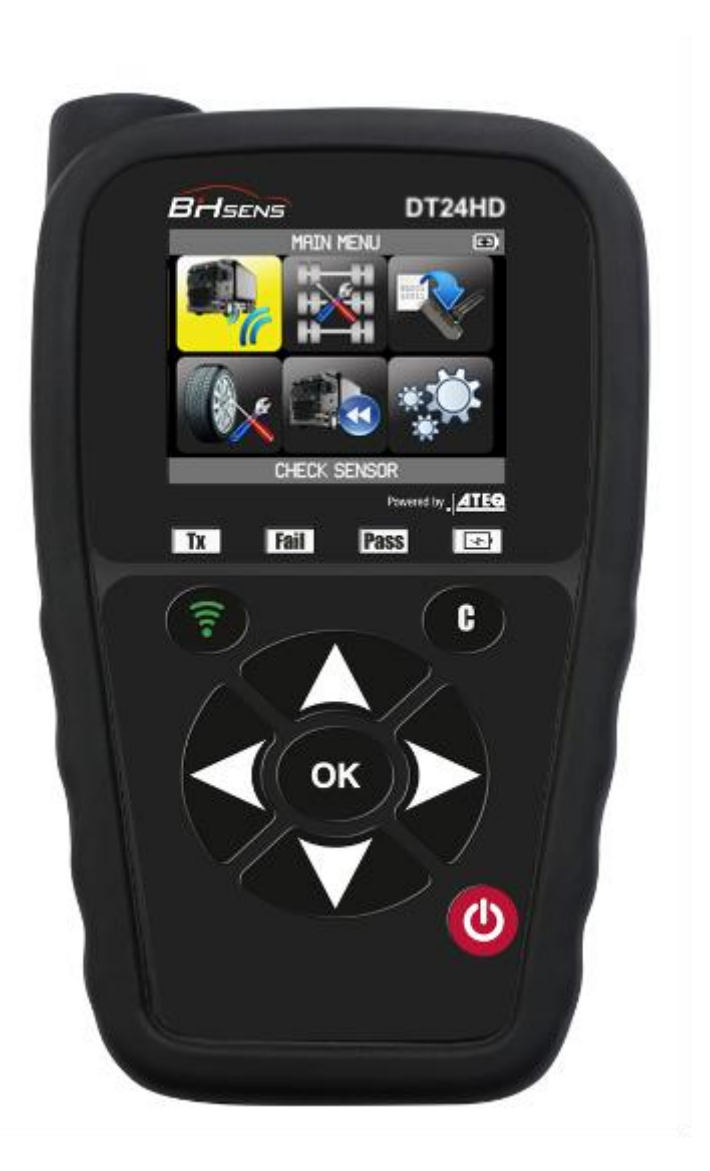

# **www.intellisens.com**

Referenz: UM-KHTBH1-03-01

# **1 ÜBERARBEITUNG DES BENUTZERHANDBUCHS**

*Aufgrund ständiger Verbesserungen können die in diesem Benutzerhandbuch enthaltenen Informationen, die Funktionen und das Design dieses Geräte ohne vorherige Ankündigung geändert werden.*

Bitte stellen Sie sicher, dass Ihr BH SENS DT24HD immer auf dem neuesten Stand ist. Lesen Sie das entsprechende Kapitel auf Seite 47, um zu erfahren, wie Sie Ihre Gerätesoftware aktualisieren können.

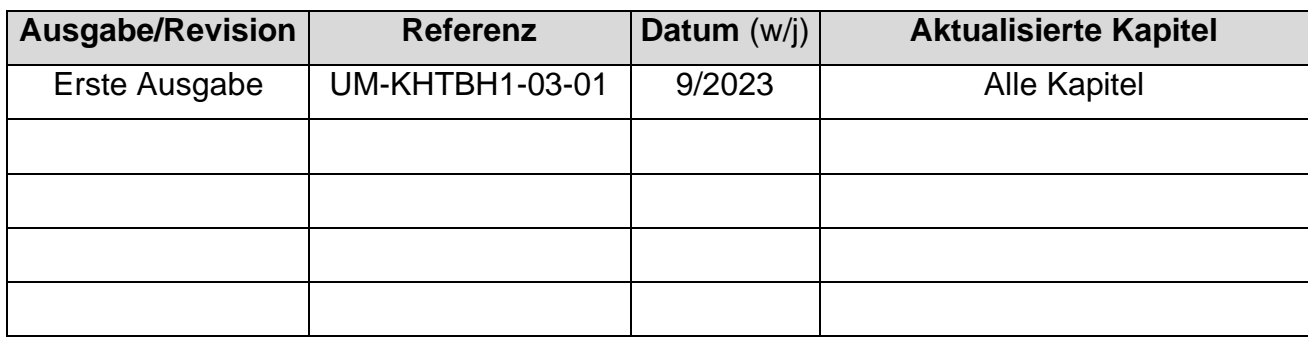

# 2 INHALTSVERZEICHNIS

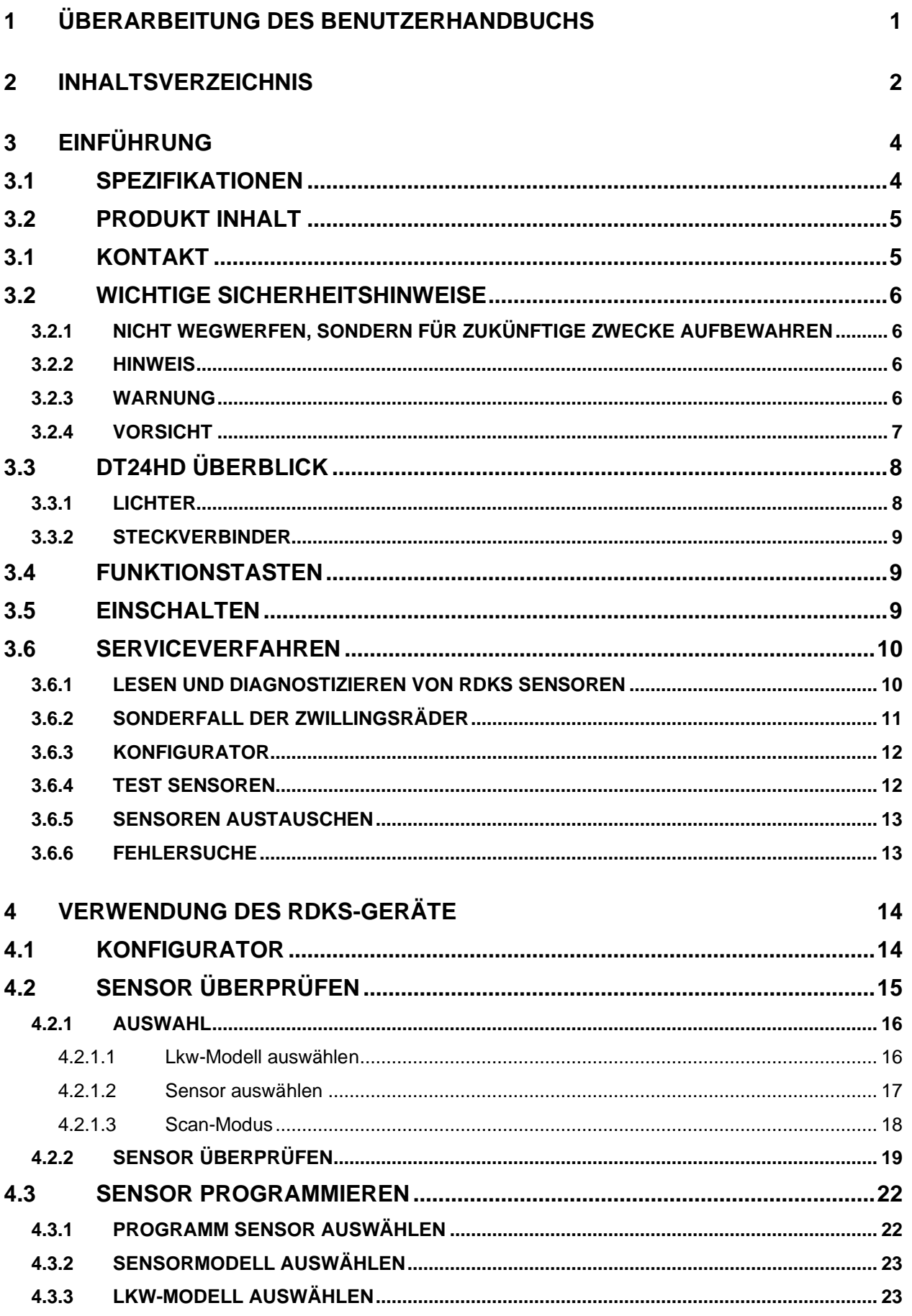

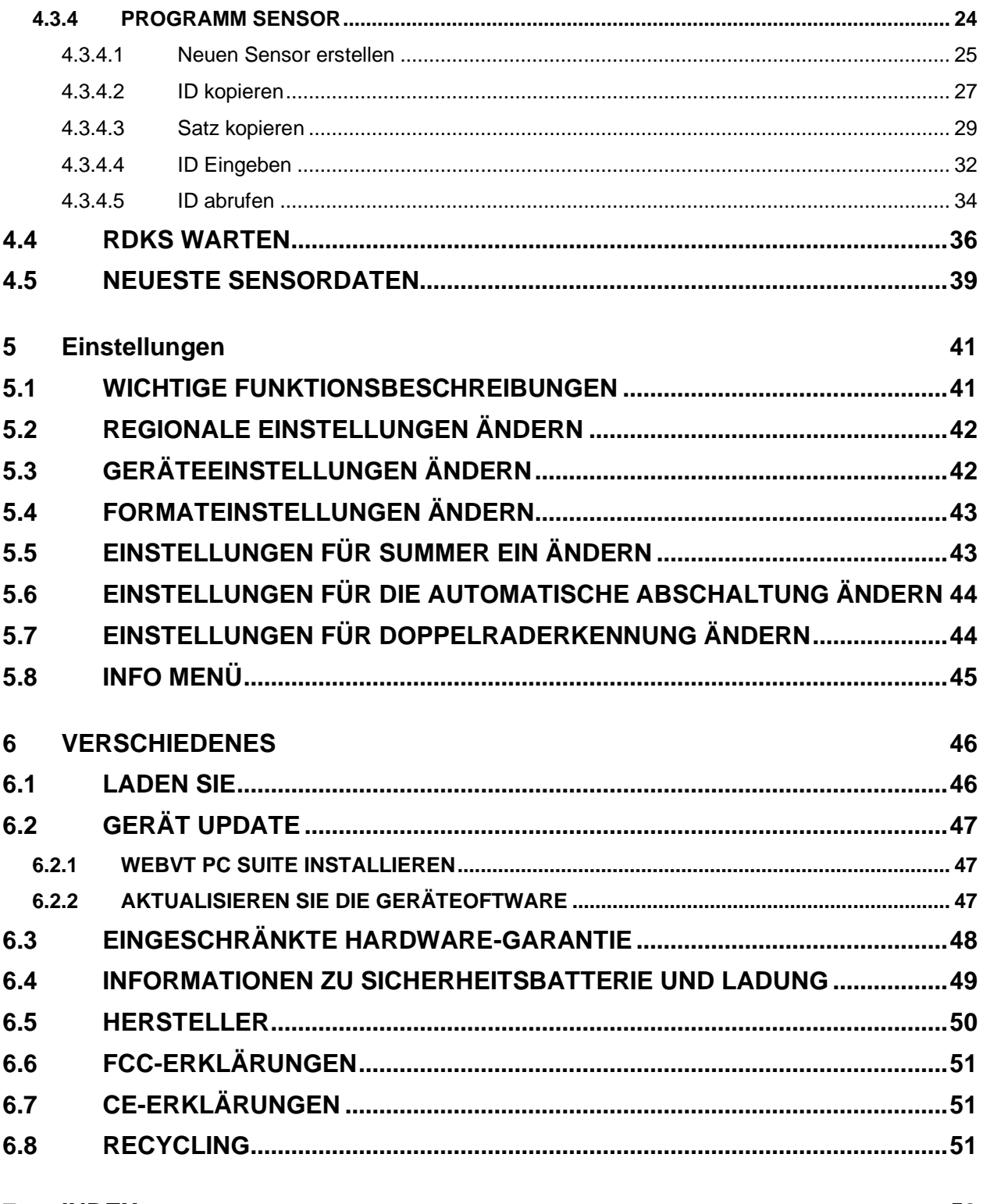

### 7 INDEX

# **3 EINFÜHRUNG**

# **3.1 SPEZIFIKATIONEN**

![](_page_4_Picture_144.jpeg)

# **3.2 PRODUKT INHALT**

![](_page_5_Figure_2.jpeg)

# **3.1 KONTAKT**

### **Europa:**

Huf Baolong Electronics Bretten GmbH Gewerbestr. 40, D-75015 Bretten, Germany Telefon: + 49 (0) 7252 56 77 990, Fax: +49 (0) 7252 970 5010 E-mail: support@intellisens.com Web: [www.intellisens.com](http://www.intellisens.com/)

### **USA/Canada:**

Huf Baolong Electronics North America Corp. 9020 W. Dean Road, Milwaukee, WI 53224 Telefon: 414-365-8175/8158, Tech. Hotline: 1-855-483-8767 E-mail: info\_us@intellisens.com Web: [www.intellisens.com](http://www.intellisens.com/)

# **3.2 WICHTIGE SICHERHEITSHINWEISE**

### **3.2.1 NICHT WEGWERFEN, SONDERN FÜR ZUKÜNFTIGE ZWECKE AUFBEWAHREN**

Bitte beachten Sie, dass Änderungen oder Modifikationen, die nicht ausdrücklich von der für die Einhaltung der Vorschriften verantwortlichen Stelle genehmigt wurden, dazu führen können, dass der Benutzer die Berechtigung zum Betrieb des Geräte verliert.

### **3.2.2 HINWEIS**

Dieses Gerät wurde getestet und entspricht den Grenzwerten für ein digitales Gerät der Klasse B gemäß Teil 15 der FCC-Vorschriften. Diese Grenzwerte sind so ausgelegt, dass sie einen angemessenen Schutz gegen schädliche Störungen bei der Installation in Wohngebieten bieten. Dieses Gerät erzeugt und verwendet Hochfrequenzenergie und kann diese ausstrahlen. Wenn es nicht gemäß den Anweisungen installiert und verwendet wird, kann es schädliche Störungen des Funkverkehrs verursachen. Es kann jedoch nicht garantiert werden, dass bei einer bestimmten Installation keine Störungen auftreten. Wenn dieses Gerät Störungen des Radio- oder Fernsehempfangs verursacht, was durch Einund Ausschalten des Geräte festgestellt werden kann, sollte der Benutzer versuchen, die Störungen durch eine oder mehrere der folgenden Maßnahmen zu beheben:

- Richten Sie die Empfangsantenne neu aus oder verlegen Sie sie.
- Vergrößern Sie den Abstand zwischen dem Gerät und dem Empfänger.
- Schließen Sie das Gerät an eine Steckdose an, die nicht mit dem Stromkreis verbunden ist, an den der Empfänger angeschlossen ist.
- Wenden Sie sich an den Händler oder einen erfahrenen Radio-/Fernsehtechniker, um Hilfe zu erhalten.

#### **Dieses Gerät entspricht den Anforderungen:**

- Teil 15 der FCC-Vorschriften (FCC-ID: 2AK5Y-427) Enthält FCC ID: (1): Z64-CC3135MOD Enthält FCC ID: (2): ZAT26M1
- CE / CEM-Normen
- ROHS-Normen

#### **Der Betrieb unterliegt den folgenden zwei Bedingungen:**

- 1. Dieses Gerät wird keine schädlichen Störungen verursachen,
- 2. Dieses Gerät akzeptiert alle empfangenen Interferenzen, einschließlich Interferenzen, die einen unerwünschten oder unsachgemäßen Betrieb verursachen können.

### **3.2.3 WARNUNG**

![](_page_6_Picture_18.jpeg)

• **Nicht an spannungsführenden Stromkreisen verwenden.**

- **Vor Gebrauch unbedingt die Gebrauchsanweisung lesen.**
- **Tragen Sie eine Schutzbrille. (Benutzer und umstehende Personen)**
- **Gefahr des Verhedderns.**

Dieses Produkt sendet elektromagnetische und elektronisch erzeugte Wellen aus, die den sicheren Betrieb von **Herzschrittmachern**  beeinträchtigen können.

*Personen, die einen Herzschrittmacher haben, sollten dieses Produkt nicht verwenden.*

![](_page_7_Picture_6.jpeg)

Lesen Sie die Garantie-, Sicherheits-, FCC-Erklärungen und Recycling-Informationen am Ende dieses Benutzerhandbuchs.

### **3.2.4 VORSICHT**

### **BITTE LESEN SIE DIESE ANWEISUNGEN VOR DER VERWENDUNG**

Ihr Reifendrucküberwachungsgerät (TPM) wurde so konzipiert, dass es bei richtiger Anwendung langlebig, sicher und zuverlässig ist.

Alle **RDKS GERÄTE** sind nur für die Verwendung durch qualifizierte und geschulte Kfz-Techniker oder in einer leichtindustriellen Werkstattumgebung vorgesehen. Bitte lesen Sie vor dem Gebrauch alle nachstehenden Anweisungen. Befolgen Sie stets diese Sicherheitshinweise. Wenn Sie Fragen zur sicheren oder zuverlässigen Verwendung dieses Geräte haben, wenden Sie sich bitte an Ihren Händler vor Ort.

#### **1. alle Anweisungen lesen**

Alle Warnhinweise auf dem Gerät und in diesem Handbuch müssen beachtet werden. Alle Betriebsanweisungen müssen befolgt werden.

#### **2. die Anweisungen aufbewahren**

Bewahren Sie die Sicherheits- und Bedienungsanweisungen zum späteren Nachschlagen auf.

#### **3. auf Warnungen achten**

Benutzer und umstehende Personen müssen eine Schutzbrille tragen und vor dem Gebrauch die Anweisungen lesen. Nicht an spannungsführenden Stromkreisen verwenden, es besteht die Gefahr des Einklemmens.

#### **4. Reinigung**

Reinigen Sie es mit einem weichen, trockenen Tuch oder, falls erforderlich, mit einem weichen, feuchten Tuch. Verwenden Sie keine scharfen chemischen Lösungsmittel wie Aceton, Verdünner, Bremsenreiniger, Alkohol usw., da dies die Kunststoffoberfläche beschädigen kann.

#### **5) Wasser und Feuchtigkeit**

Verwenden Sie das Gerät nicht an Orten, an denen es mit Wasser in Berührung kommen oder in dieses eintauchen könnte. Verschütten Sie keine Flüssigkeiten auf das Gerät.

#### **6. Lagerung**

Verwenden oder lagern Sie das Gerät nicht an einem Ort, an dem es direkter

Sonneneinstrahlung oder übermäßiger Feuchtigkeit ausgesetzt ist.

#### **7. Verwendung**

Um die Brandgefahr zu verringern, darf das Gerät nicht in der Nähe von offenen Behältern oder brennbaren Flüssigkeiten betrieben werden. Verwenden Sie das Gerät nicht, wenn die Gefahr explosiver Gase oder Dämpfe besteht. Halten Sie das Gerät von wärmeerzeugenden Quellen fern. Betreiben Sie das Gerät nicht, wenn die Batterieabdeckung entfernt ist.

# **3.3 DT24HD ÜBERBLICK**

![](_page_8_Figure_5.jpeg)

### **3.3.1 LICHTER**

![](_page_8_Picture_7.jpeg)

![](_page_8_Picture_9.jpeg)

Licht auslösen Ergebnisleuchte "**Fail**"

![](_page_8_Picture_11.jpeg)

Ergebnisleuchte "**Pass**"

![](_page_8_Picture_13.jpeg)

Status der Batterie

## **3.3.2 STECKVERBINDER**

![](_page_9_Picture_2.jpeg)

OBD-Stecker für OBD-Kabelanschluss | USB-Anschluss für Akkuladung und

# **3.4 FUNKTIONSTASTEN**

![](_page_9_Picture_5.jpeg)

Netzschalter ON/OFF Sensor testen oder auslösen

Fortfahren oder bestätigen **Abbrechen, vorheriger Schritt** 

Navigieren Sie zur Auswahl von Up

![](_page_9_Picture_9.jpeg)

Navigieren Sie zur Auswahl von Links

![](_page_9_Picture_11.jpeg)

![](_page_9_Figure_12.jpeg)

von Down

![](_page_9_Picture_13.jpeg)

Navigieren Sie zur Auswahl

![](_page_9_Picture_15.jpeg)

Navigieren Sie zur Auswahl von Rechts

# **3.5 EINSCHALTEN**

![](_page_9_Picture_19.jpeg)

Drücken Sie die Taste **Dagen um das RDKS-Gerät einzuschalten.** 

Den Startbildschirm anzeigen

![](_page_9_Picture_22.jpeg)

Anzeige der Softwareversion

Anzeige des Hauptmenüs

DT24HD KHTBH1-01-04 **REGION/EUROPE** 

HALIPTMENI. का' SENSOR ÜBERPRÜFEN

# **3.6 SERVICEVERFAHREN**

Befolgen Sie dieses RDKS-Wartungsverfahren jedes Mal vor und nach der Wartung der Reifen/Räder.

### **3.6.1 LESEN UND DIAGNOSTIZIEREN VON RDKS SENSOREN**

Verwenden Sie vor der Wartung von Rädern oder Reifen Ihr RDKS-Gerät, um jeden Fahrzeugsensor zu überprüfen. Auf diese Weise können Sie sicher sein, dass sie alle richtig funktionieren.

Auf diese Weise können Sie auch den Druck jedes Reifens überprüfen und beschädigte oder defekte Sensoren oder solche, deren Batterien das Ende ihrer Lebensdauer erreicht haben, vorbeugend ersetzen.

Beachten Sie, dass das einfache Auslesen der RDKS-Sensoren mit dem Gerät keinen Einfluss auf die RDKS-Einstellungen des Fahrzeugs hat.

Wenn der Sensor nicht reagiert, lesen Sie den Abschnitt Fehlersuche auf Seite 13 dieses Handbuchs.

- 1. Durchführung von Wartungsarbeiten an Rädern oder Reifen.
- 2. Beginnen Sie mit der ersten RDKS-Messung am linken Vorderrad. Legen Sie das Gerät an der Seite des Reifens an, direkt auf dem Gummi und in unmittelbarer Nähe des Ventils. Bei deutlich sichtbaren RDKS-Sensoren, die außerhalb des Reifens angebracht sind, bewegen Sie das Gerät einfach in Richtung des Sensors. Die Sensoren, die direkt innerhalb der Felge eingekreist sind, werden ausgelöst, indem Sie das RDKS-Gerät auf den Reifengummi legen und in der Nähe des Sensors bleiben.
- 3. Drücken Sie die grüne Taste "Sensoraktivierung" auf dem RDKS-Gerät, um die Messung des RDKS-Sensors zu starten.

Wenn der Sensormesswert in Ordnung ist, vibriert das Gerät, die grüne "Pass"-LED leuchtet auf und ein akustisches Signal ertönt, wenn es aktiviert ist.

![](_page_11_Picture_5.jpeg)

Dieser Vorgang muss an allen Rädern des Fahrzeugs gegen den Uhrzeigersinn und gemäß dem in der nachstehenden Abbildung dargestellten Diagramm (Beispiel) durchgeführt werden.

![](_page_11_Figure_7.jpeg)

### **3.6.2 SONDERFALL DER ZWILLINGSRÄDER**

DT24HD steuert die Zwillingsräder vollautomatisch.

Wenn Sie ein Zwillingsradpaar haben, beginnen Sie damit, den RDKS-Sensor des äußeren Rades zu aktivieren.

Gehen Sie dazu genauso vor wie bei einem einzelnen Rad. Sobald das Gerät das Ergebnis anzeigt (grünes Licht PASS), gehen Sie zum Lesen des inneren Rades über.

Wie bei anderen Radtypen sollte das RDKS-Gerät so nah wie möglich an das abzulesende Radventil oder an den Sensor gehalten werden, wenn dieser außen am Reifen angebracht ist (siehe detaillierte Anweisungen auf der vorherigen Seite).

Beachten Sie, dass der RDKS-Sensor des Zwillingsrads (Innenrad) normalerweise im Winkel von 180 Grad zum Sensor des Außenrads angeordnet ist (*siehe Abbildung unten*).

![](_page_12_Picture_1.jpeg)

Lesen Sie einfach in der empfohlenen Reihenfolge (siehe Diagramm auf der vorherigen Seite) alle mit RDKS-Sensoren ausgestatteten Räder ein. VT TRUCK behandelt automatisch alle Räder, einschließlich Zwillingsräder.

Wenn Sie Zweifel an der Radablesung haben, denken Sie daran, dass das RDKS-Gerät bereits abgelesene Sensoren automatisch aussortiert und so eine Duplizierung verhindert.

Beispiel: Wenn die Zugmaschine mit 10 RDKS-Sensoren ausgestattet ist und 10 Druckmessungen angezeigt werden, garantiert dies, dass sie für die 10 Räder des Fahrzeugs gelten.

### **3.6.3 KONFIGURATOR**

Bevor Sie die Sensoren des Fahrzeugs testen, müssen Sie die Anzahl der Achsen und die Anzahl der Räder des Fahrzeugs konfigurieren. Jede Achse kann zwei Einzelräder oder zwei Zwillingsräder haben. Standardmäßig ist das RDKS-Gerät mit einem Lkw mit konfiguriert:

- zwei Achsen mit Einzelrädern an der Vorderseite,
- drei Achsen mit Zwillingsrädern am Heck.

### **3.6.4 TEST SENSOREN**

Befolgen Sie die Anweisungen im Abschnitt Sensor prüfen Ihres RDKS-Geräte (Seite 15). Lösen Sie jeden der Sensoren des Fahrzeugs aus, um sicherzustellen, dass sie ordnungsgemäß funktionieren.

Dieses Verfahren ermöglicht es Ihnen, beschädigte oder defekte Sensoren schnell zu identifizieren, da einige Fahrzeuge einen defekten oder nicht funktionierenden Sensor erst nach mehr als 20 Minuten auf dem Armaturenbrett anzeigen.

Durch das Testen der Sensoren vor der Wartung entfällt auch die Haftung, die mit dem Austausch zuvor beschädigter oder defekter Sensoren verbunden ist.

Wenn der Sensor nicht reagiert, lesen Sie den Abschnitt Fehlersuche auf Seite 13 dieses Handbuchs.

#### **3.6.5 SENSOREN AUSTAUSCHEN**

Defekte Sensoren müssen ersetzt werden, damit das RDKS des Fahrzeugs richtig funktioniert. Verwenden Sie die Funktion SERVICE RDKS Ihres RDKS-Geräte, um den Original-Ersatzsensor oder einen universellen Aftermarket-Sensor zu finden.

Universalsensoren müssen vor der Verwendung programmiert werden. Folgen Sie den Anweisungen unter PROGRAMMIEREN SENSOR Ihres RDKS-Geräte, um Universalsensoren zu erstellen oder zu klonen.

#### **3.6.6 FEHLERSUCHE**

Wenn das RDKS-Gerät nicht in der Lage ist, einen oder mehrere Sensoren auszulösen, verwenden Sie bitte die folgende Anleitung zur Fehlersuche:

- 1. Der Sensor selbst kann beschädigt oder defekt sein.
- 2. Falsche Marke, falsches Modell, falsches Jahr wurde ausgewählt.
- 3. Ihr RDKS-Gerät benötigt möglicherweise ein Software-Update.
- 4. Ihr RDKS-Gerät ist beschädigt oder defekt.

Bitte wenden Sie sich an Ihren Gerätlieferanten, um weitere Unterstützung zu erhalten.

Bei Fahrzeugen, die nicht umgeschult werden müssen, empfehlen wir, jeden Radsensor ein letztes Mal auszulösen, um sicherzustellen, dass sie korrekt funktionieren, bevor das Fahrzeug an den Kunden übergeben wird.

# **4 VERWENDUNG DES RDKS-GERÄTE**

### **WICHTIG**

Die fahrzeugspezifischen Informationen in diesem Handbuch dienen als Beispiel und entsprechen nicht unbedingt den spezifischen Anweisungen, die für jede Marke und jedes Modell erforderlich sind. Bei der Durchführung verschiedener Funktionen mit dem Gerät ist es wichtig, die Bildschirmanweisungen und/oder die Informationen im Reparaturhandbuch zu beachten.

# **4.1 KONFIGURATOR**

Die Konfiguration der Anzahl der Achsen und der Anzahl der Räder des Lkw wird von den Funktionen verwendet:

- Sensor prüfen
- Programm Sensor
- Aktuelle Sensordaten

Sie müssen daher die Anzahl der Achsen und Räder konfigurieren, bevor Sie diese Funktionen nutzen können.

**Konfigurator**  auswählen

![](_page_14_Picture_11.jpeg)

Konfigurieren Sie **LKW KONFIGURATION**  $\overline{F}$ die Anzahl der Achsen und die Wählen Sie die Anzahl der Räder Achse des LKWs Wählen Sie die Mit <≻ die Asche auswählen Anzahl der Mit ♦ die Anzahl der Räder wählen Räder OK Mit OK die Konfig. zu speichern Speichern Sie die Konfiguration

# **4.2 SENSOR ÜBERPRÜFEN**

Wählen Sie **Sensor überprüfen** 

![](_page_15_Picture_4.jpeg)

Wählen Sie aus:

**- Wählen Sie Fahrzeug**, um die Sensoren eines Lastwagens auf der Grundlage seiner Marke und seines Modells zu lesen.

**- Wählen Sie Sensor**, um die Sensoren eines LKWs entsprechend der Marke und des Modells der RDKS-Sensoren zu lesen.

**- Scan-Modus** zum Lesen von Sensoren ohne Kenntnis des Lkw-Modells und ohne Kenntnis des RDKS-Sensormodells. In diesem Fall scannt das BH SENS DT24HD alle Frequenzen, die es kennt, um die RDKS-Sensoren zu lesen.

### **4.2.1 AUSWAHL**

Um einen Sensor zu überprüfen, müssen Sie entweder:

- Wählen Sie ein Lkw-Modell,
- ein Sensormodell auswählen,
- den Scan-Modus verwenden.

#### **4.2.1.1 LKW-MODELL AUSWÄHLEN**

![](_page_16_Picture_104.jpeg)

![](_page_17_Picture_1.jpeg)

Die Staplerkonfiguration, die Sie mit dem Konfigurator vorgenommen haben, siehe Seite 14erstellt haben, wird angezeigt.

Sie sind bereit, die Sensoren zu überprüfen.

### **4.2.1.2 SENSOR AUSWÄHLEN**

![](_page_17_Figure_5.jpeg)

#### **DT24HD** - Benutzerhandbuch

![](_page_18_Picture_1.jpeg)

Die Staplerkonfiguration, die Sie mit dem Konfigurator vorgenommen haben, finden Sie auf Seite 14erstellt haben, wird angezeigt.

Sie sind bereit, die Sensoren zu überprüfen.

#### **4.2.1.3 SCAN-MODUS**

![](_page_18_Picture_5.jpeg)

Die Staplerkonfiguration, die Sie mit dem Konfigurator vorgenommen haben, siehe Seite 14erstellt haben, wird angezeigt.

Im Scan-Modus sind Sie sofort bereit, die Sensoren zu überprüfen.

### **4.2.2 SENSOR ÜBERPRÜFEN**

Die vom BH SENS DT24HD angezeigte Lkw-Radkonfiguration entspricht der mit der Configurator-Funktion vorgenommenen Konfiguration, siehe Seite 14.

**Zur Erinnerung**: Die Sensormessung beginnt mit dem linken Vorderrad des Fahrzeugs. Für die folgenden Räder gegen den Uhrzeigersinn drehen, siehe Seite 11. Zwillingsräder werden automatisch vom BH SENS DT24HD verwaltet, siehe Seite 11.

![](_page_19_Picture_5.jpeg)

Die Sensordaten werden angezeigt

![](_page_20_Picture_1.jpeg)

Die Daten des zweiten Radsensors werden angezeigt

Fahren Sie auf die gleiche Weise fort, um alle Sensoren des Fahrzeugs auszulesen. Wenn kein Sensor erkannt wird, ist möglicherweise die Batterie leer oder der Sensor beschädigt.

#### **DT24HD** - Benutzerhandbuch

![](_page_21_Picture_1.jpeg)

![](_page_21_Picture_2.jpeg)

Wenn "Duplicate Sensor" angezeigt wird, lesen Sie bitte beide Radpositionen neu ein. Wenn Universalsensoren verwendet werden, programmieren Sie bitte neu.

![](_page_21_Picture_4.jpeg)

die Pfeiltasten, um ein anderes Rad auszuwählen.

![](_page_21_Picture_6.jpeg)

Alle Sensoren des Lastwagens sind überprüft worden.

Fail

# **4.3 SENSOR PROGRAMMIEREN**

In diesem Abschnitt wird erklärt, wie man die ID eines Sensors erhält, um ihn in einen programmierbaren Sensor einzufügen:

- Wenn der "alte" Sensor lesbar ist, verwenden Sie den Abschnitt **ID kopieren** Seite 27 oder **Kopierset** Seite 29 um die ID abzurufen.
- Wenn der "alte" Sensor nicht lesbar ist, verwenden Sie den Abschnitt **Neuen Sensor erstellen** Seite 25 oder den Abschnitt **Manuelle ID** Seite 32 um eine neue ID zu erstellen.

![](_page_22_Picture_5.jpeg)

Um einen Sensor zu programmieren, müssen Sie:

- wählen Sie das Modell des Universalsensors,
- und wählen Sie dann ein Lkw-Modell.

### **4.3.1 PROGRAMM SENSOR AUSWÄHLEN**

Wählen Sie im Hauptmenü die Option **Sensor programmieren**

![](_page_22_Picture_11.jpeg)

### **4.3.2 SENSORMODELL AUSWÄHLEN**

![](_page_23_Figure_2.jpeg)

### **4.3.3 LKW-MODELL AUSWÄHLEN**

![](_page_23_Figure_4.jpeg)

![](_page_24_Picture_1.jpeg)

### **4.3.4 PROGRAMM SENSOR**

Um einen Sensor zu programmieren, können Sie:

- Automatisches Erstellen eines neuen Sensors mit **Sensor Kreieren**
- Kopieren der ID eines vorhandenen Sensors auf einen neuen programmierbaren Sensor mit **ID Kopieren**
- Kopieren von IDs einer Gruppe von Sensoren aus einem Fahrzeug mit **Satz Kopieren**
- Manuelles Erstellen eines neuen Sensors mit **ID Eingeben**

![](_page_24_Picture_8.jpeg)

![](_page_24_Picture_9.jpeg)

![](_page_24_Picture_10.jpeg)

![](_page_24_Picture_11.jpeg)

• Abrufen einer Sensor-ID über OBD2 mit **ID Abrufen**

![](_page_25_Picture_2.jpeg)

### **4.3.4.1 NEUEN SENSOR ERSTELLEN**

Automatisch einen neuen Sensor erstellen .

Wählen Sie **Sensor Kreieren**

![](_page_25_Picture_6.jpeg)

![](_page_26_Picture_1.jpeg)

![](_page_27_Picture_1.jpeg)

### **4.3.4.2 ID KOPIEREN**

Kopieren Sie die ID eines vorhandenen Sensors in einen neuen programmierbaren Sensor.

![](_page_27_Picture_4.jpeg)

![](_page_28_Picture_1.jpeg)

![](_page_29_Picture_1.jpeg)

#### **4.3.4.3 SATZ KOPIEREN**

Kopieren Sie die IDs einer Gruppe von Sensoren aus einem Fahrzeug.

![](_page_29_Picture_4.jpeg)

Sensorsatz werden ausgelesen

![](_page_30_Picture_1.jpeg)

kopierenden Sensorsatz werden angezeigt

Fahren Sie auf die gleiche Weise fort, um alle Sensoren des zu kopierenden Sensorsatzes zu lesen.

lesen.

#### **DT24HD** - Benutzerhandbuch

![](_page_31_Picture_1.jpeg)

Alle Sensoren im Kopiensatz wurden gelesen

Das Gerät schreibt die gelesenen IDs und Daten in die neuen programmierbaren Sensoren

![](_page_31_Picture_4.jpeg)

Die Daten wurden korrekt in den ersten neuen **Sensor** geschrieben.

ID des ersten neuen Sensors wird mit der Meldung **Erfolgreich**  angezeigt

![](_page_32_Picture_3.jpeg)

Fahren Sie auf die gleiche Weise fort, um die Daten des zu kopierenden Sensorsatzes auf die neuen programmierbaren Sensoren zu übertragen.

![](_page_32_Picture_5.jpeg)

Alle Sensordaten des zu kopierenden Sensorsatzes wurden auf die neuen programmierbaren Sensoren kopiert.

### **4.3.4.4 ID EINGEBEN**

Erstellen Sie manuell einen neuen Sensor.

**ID Eingeben** auswählen

![](_page_32_Picture_10.jpeg)

![](_page_33_Figure_1.jpeg)

![](_page_34_Picture_1.jpeg)

### **4.3.4.5 ID ABRUFEN**

Abrufen einer Sensor-ID über OBD2.

![](_page_34_Picture_4.jpeg)

![](_page_35_Picture_1.jpeg)

![](_page_36_Figure_1.jpeg)

# **4.4 RDKS WARTEN**

Dies ist eine Ersatzteildatenbank, die alle verfügbaren Sensoren für jedes Lkw-Modell auflistet.

#### **DT24HD** - Benutzerhandbuch

![](_page_37_Figure_1.jpeg)

![](_page_38_Figure_1.jpeg)

![](_page_38_Picture_43.jpeg)

![](_page_39_Figure_1.jpeg)

# **4.5 NEUESTE SENSORDATEN**

Die Daten der Sensorprüfung eines Fahrzeugs werden automatisch im Menü "Neueste Sensordaten" gespeichert. Sie können diese Daten überprüfen, indem Sie die Option Letzte Sensordaten aus dem Hauptmenü auswählen.

Die im Menü " Neueste Sensordaten" gespeicherten Daten bleiben auch nach dem Ausschalten des Geräte im Speicher erhalten.

#### **DT24HD** - Benutzerhandbuch

Wählen Sie im Hauptmenü die **Option Neueste Sensordaten**

![](_page_40_Picture_2.jpeg)

Zurück

# **5 EINSTELLUNGEN**

![](_page_41_Figure_2.jpeg)

## **5.1 WICHTIGE FUNKTIONSBESCHREIBUNGEN**

- **REGION**: zur Auswahl des Arbeitsgebiets, **AMERIKA**, **EUROPA**.
- **EINHEITEN**: Änderung der Luftdruck- und Temperaturanzeige (PSI, kPa oder bar mit F° oder C°).
- **FORMAT**: Ändern Sie das Format der Sensor-ID-Anzeige (Auto, Dezimal, Hexadezimal).
- **SUMMER EIN**: Schalten Sie den Summer auf EIN oder AUS (YES oder NO).
- **AUTO AUS**: Zeit, um das Gerät automatisch auszuschalten, wenn es nicht benutzt wird.
- **SPRACHE**: Ändern Sie die Sprache, die auf dem Gerät angezeigt wird.
- **DOPPELRADERKENNUNG**: Zeigt das Fahrzeug in den Abschnitten "**Sensor Überprüfen"** und "**Sensor Programmieren"** an oder löscht es.
- **INFO**: Anzeige der Softwareversion des Geräte und der Lizenzgültigkeit.

# **5.2 REGIONALE EINSTELLUNGEN ÄNDERN**

![](_page_42_Picture_2.jpeg)

Verwenden Sie die Pfeile, um eine Zone auszuwählen

![](_page_42_Picture_4.jpeg)

Das Gerät lädt die neue Datenbank für die ausgewählte Zone

# **5.3 GERÄTEEINSTELLUNGEN ÄNDERN**

![](_page_42_Picture_7.jpeg)

# **5.4 FORMATEINSTELLUNGEN ÄNDERN**

![](_page_43_Picture_2.jpeg)

- **AUTO**: Anzeige des Sensor-ID-Formats in der Art, wie der Sensor sendet.
- **DEZIMAL**: Erzwingt die Anzeige der Sensor-ID in Dezimalzahlen (0 bis 9).
- **HEXADEZIMAL**: Erzwingt die Anzeige der Sensor-ID in hexadezimaler Form (0 bis F).

# **5.5 EINSTELLUNGEN FÜR SUMMER EIN ÄNDERN**

![](_page_43_Picture_7.jpeg)

Wenn der Buzzer auf **JA** eingestellt ist, wird ein Signalton ausgelöst, wenn die Sensor-ID erkannt wird.

# **5.6 EINSTELLUNGEN FÜR DIE AUTOMATISCHE ABSCHALTUNG ÄNDERN**

![](_page_44_Picture_2.jpeg)

Automatische Abschaltung variiert von Deaktiviert (nie) bis 60 Minuten

# **5.7 EINSTELLUNGEN FÜR DOPPELRADERKENNUNG ÄNDERN**

![](_page_44_Picture_5.jpeg)

Zeigt das Fahrzeug in den Abschnitten **Sensor Überprüfen** und **Sensor Programmieren** an oder löscht es

oder

C

OK

# **5.8 INFO MENÜ**

![](_page_45_Picture_54.jpeg)

In diesem Menü werden die Seriennummer, die aktuelle Version und Informationen über das Gerät angezeigt

# **6 VERSCHIEDENES**

# **6.1 LADEN SIE**

#### **Anzeige für schwache Batterie**

Ihr **RDKS GERÄT** verfügt über einen Schaltkreis zur Erkennung einer schwachen Batterie. Die Batterielebensdauer beträgt durchschnittlich 300 Sensortests pro Batterieladung (ca. 60 bis 80 Fahrzeuge), was sich je nach Sensormodell ändern kann.

Status der Batterieanzeige:

![](_page_46_Picture_6.jpeg)

#### 0%25%50%75%100%

Wenn 0% blinkt, schaltet sich das Gerät nach 10 Sekunden aus.

![](_page_46_Picture_9.jpeg)

Die Batterie wird geladen.

Es gibt ein Problem mit dem Akku - bitte wenden Sie sich an den Kundendienst.

Benutzen Sie das Gerät **NICHT** bei niedrigem Batteriestand, da die Übertragung und Emission möglicherweise nicht zuverlässig sind.

Während des Ladevorgangs leuchtet die Akkulampe rot und wird grün, wenn der Akku vollständig geladen ist.

![](_page_46_Picture_14.jpeg)

![](_page_46_Picture_15.jpeg)

Wenn die Batterie schwach ist, erscheint alle 10 Sekunden der "Statusbalken". Diese Anzeige erlischt, wenn der Akku an Leistung verliert.

Schließen Sie das USB-Kabel an das Gerät und das Ladegerät an, und stecken Sie das Ladegerät in eine geeignete Steckdose. Die rote LED "**CHARGE**" leuchtet auf.

#### **Austausch der Batterie**

Wenn der Akku defekt ist, muss das Gerät zum Austausch des Akkus an den Kundendienst geschickt werden.

**Das Öffnen des Geräte oder die Manipulation des Siegels, das sich auf dem Gerät befindet, führt zum Erlöschen der Garantie.**

# **6.2 GERÄT UPDATE**

### **Aktualisieren des RDKS GERÄT**

Wenn ein neues Protokoll verfügbar wird, muss Ihr Gerät aktualisiert werden. Bitte befolgen Sie die nachstehenden Schritte:

**WICHTIG**: Schalten Sie vorübergehend alle Antiviren- und Spam-Blocker-Software auf Ihrem Computer aus. Dies ist notwendig, um ein erfolgreiches Upgrade zu gewährleisten.

![](_page_47_Figure_5.jpeg)

### **6.2.1 WEBVT PC SUITE INSTALLIEREN**

#### **1) Schließen Sie das RDKS-Gerät an den USB-Anschluss an und schalten Sie das Gerät ein**.

**2)** Rufen Sie [www.intellisens.com](http://intellisens.com/) auf, um die PC-Software herunterzuladen.

**3)** Klicken Sie auf das WebVT-Symbol, um das Programm zu starten.

**4) Es** erscheint ein Bildschirm mit der Aufschrift "**Willkommen beim Assistenten zur Installation des Schutzschildes für WebVT**"**.** Klicken Sie auf "**Weiter** >".

**5) Es** erscheint ein Fenster zur Auswahl des Zielortes, klicken Sie auf "**Weiter** >".

**6)** Folgen Sie den Anweisungen, bis das Fenster mit der Schaltfläche "**Fertigstellen**" erscheint.

**7)** Klicken Sie auf "**Fertigstellen**", wenn die WebVT-Installation abgeschlossen ist.

*Hinweis: Für die Bestellung von jährlichen Software-Updates wenden Sie sich bitte an Ihren Händler, um Verfügbarkeit und Preise zu erfahren*.

### **6.2.2 AKTUALISIEREN SIE DIE GERÄTEOFTWARE**

Vergewissern Sie sich vor der Aktualisierung, dass der Akku vollständig geladen ist.

**1)** Verbinden Sie das USB-Kabel des **RDKS GERÄT** mit dem **PC** und schalten Sie das Gerät ein.

**2)** Starten Sie die WebVT-Software.

**3) Es** erscheint ein Bildschirm mit der Meldung "**Gerät aktualisieren**".

**4)** Drücken Sie auf "**Ja**", um auf die neueste Softwareversion zu aktualisieren. Die Aktualisierung wird einige Minuten in Anspruch nehmen und in der Statusleiste wird der Prozentsatz der abgeschlossenen Aktualisierung angezeigt.

### **Warnung!**

**Schalten Sie die Bildschirmschonerfunktion Ihres PCs aus und trennen Sie das RDKS GERÄT nicht vom PC oder schalten Sie Ihren Computer während des Aktualisierungsvorgangs aus. Andernfalls kann es zu schweren Schäden am Gerät kommen.**

# **6.3 EINGESCHRÄNKTE HARDWARE-GARANTIE**

#### **BH SENS Eingeschränkte Hardware-Garantie**

**BH SENS** garantiert dem Erstkäufer, dass Ihr BH SENS-Hardwareprodukt für den auf der Produktverpackung und/oder in der Benutzerdokumentation angegebenen Zeitraum ab dem Kaufdatum frei von Material- und Verarbeitungsfehlern ist. Diese Garantie ist nicht übertragbar und auf den Erstkäufer beschränkt, es sei denn, dies ist nach geltendem Recht verboten. Diese Garantie gibt Ihnen bestimmte Rechte, und Sie können auch andere Rechte haben, die je nach örtlichen Gesetzen variieren.

#### **Abhilfemaßnahmen**

Die gesamte Haftung von **BH SENS** und Ihr ausschließlicher Rechtsbehelf bei einer Verletzung der Garantie besteht in der Reparatur oder dem Ersatz der Hardware. **BH SENS** kann nach eigenem Ermessen neue, überholte oder gebrauchte Teile in gutem Zustand verwenden, um ein Hardwareprodukt zu reparieren oder zu ersetzen. Für jedes Ersatz-Hardwareprodukt gilt eine Garantie für den Rest des ursprünglichen Garantiezeitraums oder für dreißig (30) Tage, je nachdem, welcher Zeitraum länger ist, oder für jeden zusätzlichen Zeitraum, der in Ihrer Gerichtsbarkeit anwendbar sein kann.

Diese Garantie deckt keine Probleme oder Schäden ab, die auf folgende Ursachen zurückzuführen sind: (1) Unfälle, Missbrauch, falsche Anwendung oder nicht autorisierte Reparaturen, Modifikationen oder Demontage; (2) unsachgemäße Bedienung oder Wartung, Verwendung nicht in Übereinstimmung mit den Produktanweisungen oder Anschluss an eine ungeeignete Spannungsversorgung; oder (3) Verwendung von Verbrauchsmaterialien, wie z. B. Ersatzbatterien, die nicht von **BH SENS** geliefert wurden, es sei denn, eine solche Einschränkung ist nach geltendem Recht verboten.

#### **So erhalten Sie Unterstützung bei der Garantie**

Bevor Sie einen Garantieanspruch einreichen, empfehlen wir Ihnen, den Supportbereich unter [www.intellisens.com](http://www.intellisens.com/) zu besuchen, um technische Unterstützung zu erhalten. Gültige Garantieansprüche werden in der Regel innerhalb der ersten dreißig (30) Tage nach dem Kauf über die Verkaufsstelle abgewickelt; dieser Zeitraum kann jedoch je nach dem Ort, an dem Sie Ihr Produkt gekauft haben, variieren - bitte erkundigen Sie sich bei **BH SENS** oder dem Händler, bei dem Sie Ihr Produkt gekauft haben, nach Einzelheiten. Garantieansprüche, die nicht über die Verkaufsstelle abgewickelt werden können, sowie alle anderen produktbezogenen Fragen sollten direkt an **BH SENS** gerichtet werden. Die Adressen und Kontaktinformationen für den Kundendienst von **BH SENS** finden Sie in der Ihrem Produkt beiliegenden Dokumentation und im Internet unte[r www.intellisens.com.](http://www.intellisens.com/)

### **Beschränkung der Haftung**

**BH SENS** IST NICHT HAFTBAR FÜR BESONDERE, INDIREKTE, ZUFÄLLIGE ODER FOLGESCHÄDEN JEGLICHER ART, EINSCHLIESSLICH, ABER NICHT BESCHRÄNKT AUF GEWINN-, UMSATZ-ODER DATENVERLUSTE (OB DIREKT ODER INDIREKT) ODER KOMMERZIELLE VERLUSTE AUFGRUND DER VERLETZUNG EINER AUSDRÜCKLICHEN ODER STILLSCHWEIGENDEN GARANTIE FÜR IHR PRODUKT, SELBST WENN **BH SENS AUF DIE** MÖGLICHKEIT SOLCHER SCHÄDEN HINGEWIESEN WURDE. Einige Gerichtsbarkeiten lassen den Ausschluss oder die Beschränkung von besonderen, indirekten, zufälligen oder Folgeschäden nicht zu, so dass die obige Beschränkung oder der Ausschluss für Sie möglicherweise nicht gilt.

#### **Dauer der stillschweigenden Garantien**

SOFERN NICHT DURCH GELTENDES RECHT UNTERSAGT, IST JEDE STILLSCHWEIGENDE GARANTIE ODER BEDINGUNG DER MARKTGÄNGIGKEIT

#### ODER EIGNUNG DIESES

HARDWAREPRODUKTS AUF DIE DAUER DER FÜR IHR PRODUKT GELTENDEN BESCHRÄNKTEN GARANTIE BESCHRÄNKT. Einige Gerichtsbarkeiten lassen keine Beschränkungen der Dauer einer stillschweigenden Garantie zu, so dass die obige Beschränkung möglicherweise nicht auf Sie zutrifft.

#### **Nationale gesetzliche Rechte**

Verbraucher haben gemäß der geltenden nationalen Gesetzgebung über den Verkauf von Verbrauchsgütern gesetzliche Rechte. Diese Rechte werden durch die Garantien in dieser beschränkten Garantie nicht beeinträchtigt.

#### **Keine weiteren Garantien**

Kein BH SENS-Händler, -Vertreter oder - Mitarbeiter ist befugt, Änderungen, Erweiterungen oder Zusätze zu dieser Garantie vorzunehmen.

#### **Gewährleistungsfristen**

Die Garantiezeit für BH SENS-Geräte beträgt ein Jahr.

# **6.4 INFORMATIONEN ZU SICHERHEITSBATTERIE UND LADUNG**

**Sie müssen diese Sicherheitshinweise und Warnungen lesen und verstehen, bevor Sie Ihre Lithium-Polymer-Batterien verwenden oder aufladen**.

### **Betriebsumgebung**

Denken Sie daran, die besonderen Stromvorschriften in jedem Gebiet zu beachten, und schalten Sie Ihr Gerät immer aus, wenn seine Verwendung verboten ist oder wenn es Störungen oder Gefahren verursachen kann.

Verwenden Sie das Gerät nur in seinen normalen Betriebsstellungen.

Ihr Gerät und seine Erweiterungen können Kleinteile enthalten. Bewahren Sie sie außerhalb der Reichweite von Kleinkindern auf.

### **Über das Aufladen**

Verwenden Sie nur das mit Ihrem Gerät gelieferte Ladegerät. Die Verwendung eines anderen LadeGeräte kann zu Fehlfunktionen und/oder Gefahren führen.

Wenn die rote LED erlischt, ist der Ladevorgang abgeschlossen.

#### **Über das Ladegerät**

Verwenden Sie das Ladegerät nicht in einer Umgebung mit hoher Luftfeuchtigkeit. Berühren Sie das Ladegerät niemals mit nassen Händen oder Füßen.

Sorgen Sie bei der Verwendung des LadeGeräte für eine ausreichende Belüftung rund um das Gerät. Decken Sie das Ladegerät nicht mit Papier oder anderen Gegenständen ab, die die Kühlung beeinträchtigen. Verwenden Sie das Ladegerät nicht, wenn es sich in einer Tragetasche befindet.

Schließen Sie das Ladegerät an eine geeignete Stromquelle an. Die Spannungsanforderungen finden Sie auf dem Produktgehäuse und/oder der Verpackung.

Verwenden Sie das Ladegerät nicht, wenn die Drähte beschädigt sind. Versuchen Sie nicht, das Gerät zu warten. Im Inneren befinden sich keine zu wartenden Teile. Tauschen Sie das Gerät aus, wenn es beschädigt ist oder übermäßiger Feuchtigkeit ausgesetzt war.

Dieses Ladegerät ist kein Spielzeug und sollte nicht von Kindern oder gebrechlichen Personen ohne entsprechende Schulung oder Aufsicht verwendet werden.

Verwenden Sie es nicht als Stromquelle.

Ziehen Sie den Netzstecker, bevor Sie versuchen, das Gerät zu warten oder zu reinigen.

#### **Über die Batterie**

*VORSICHT: Dieses Gerät enthält eine interne Lithium-Polymer-Batterie. Die Batterie kann platzen oder explodieren und gefährliche Chemikalien freisetzen. Um das Risiko eines Brandes oder von Verbrennungen zu verringern, sollten Sie die Batterie nicht zerlegen, zerdrücken, durchstechen oder das Gerät in Feuer oder Wasser werfen, die Kontakte nicht kurzschließen oder mit einem Metallgegenstand kurzschließen.*

Verwenden Sie ein spezifiziertes, vom BH SENS-Hersteller genehmigtes und mit dem Gerät geliefertes Ladegerät.

Das Gerät muss zum Austausch der Batterie an das Werk zurückgeschickt werden.

**Das Öffnen des Geräte oder die Manipulation des Siegels, das sich auf dem Gerät befindet, führt zum Erlöschen der Garantie.**

#### **Sicherheit bei der Verwendung von Lithium-Po-Batterien**

Lassen Sie den Akku während des Ladevorgangs **NIEMALS** unbeaufsichtigt. Das Gerät muss während des Ladevorgangs unbedingt auf eine nicht brennbare Unterlage gestellt werden (Keramikplatte oder Metallbox).

Laden Sie den Lithium-Polymer-Akku **NUR**  mit dem mitgelieferten Ladegerät auf.

Verwenden Sie **NIEMALS** ein Ladegerät des Typs Ni-MH (Nickel-Metallhydrid), um einen Lithium-Polymer-Akku zu laden.

Wenn die Batterie beginnt, sich um mehr als **60°C** (140°F) zu erwärmen, **STELLEN SIE SOFORT DEN LADEN EIN**. Die Batterie sollte während des Ladevorgangs **NIEMALS 60°C** (140°F) überschreiten.

Laden Sie den Akku **NIEMALS** unmittelbar nach dem Gebrauch und solange er noch heiß ist. Lassen Sie ihn auf Umgebungstemperatur abkühlen.

Wenn Sie Rauch oder Flüssigkeit aus dem Akku austreten sehen, unterbrechen Sie sofort den Ladevorgang. Trennen Sie das Ladegerät und stellen Sie das Gerät für mindestens 15 Minuten an einen isolierten Ort. **VERWENDEN SIE DEN AKKU NICHT MEHR.** Bringen Sie das Gerät zu Ihrem Fachhändler zurück.

Halten Sie beim Laden des Akkus einen Feuerlöscher für elektrische Brände bereit. In dem unwahrscheinlichen Fall, dass der Lithium-Polymer-Akku Feuer fängt, verwenden Sie **KEIN** Wasser, um das Feuer zu löschen. Nehmen Sie etwas Sand oder verwenden Sie einen Feuerlöscher wie oben beschrieben.

Die Lithium-Polymer-Batterieelemente müssen neutralisiert werden, um sie unbrauchbar zu machen. Der Neutralisierungsprozess muss unter strengen Sicherheitsbedingungen durchgeführt werden. Es wird empfohlen, das Gerät an uns zurückzuschicken. Wir werden den Akku ausbauen und ihn einem spezialisierten

Recycler übergeben.

#### *Entsorgen Sie Lithium-Polymer-Batterien nicht über den Hausmüll.*

Der Lithium-Polymer-Akku ist nicht für Kinder unter 14 Jahren geeignet. Bewahren Sie alle Lithium-Ionen-Batterien außerhalb der Reichweite von Kindern auf.

Um ein Auslaufen oder andere Gefahren zu vermeiden, lagern Sie Batterien nicht über **60°C** (140°F). Lassen Sie die Batterie niemals in einem Auto (zum Beispiel), wo die Temperatur sehr hoch sein könnte, oder an einem Ort, an dem die Temperatur **60°C**  (140°F) übersteigen könnte. Lagern Sie die Batterie an einem trockenen Ort, um den Kontakt mit Flüssigkeiten jeglicher Art zu vermeiden. Lagern Sie den Akku nur auf einer nicht brennbaren, hitzebeständigen, nicht leitenden Oberfläche und entfernt von allen brennbaren Materialien oder Quellen. Bewahren Sie die Batterie immer außerhalb der Reichweite von Kindern auf.

Ein Lithium-Polymer-Akku sollte mit einer Mindestladung von 30 % gelagert werden. Wenn Sie ihn völlig entladen lagern, wird er schnell unbrauchbar.

Die Nichtbeachtung dieser Sicherheitsvorkehrungen kann zu schweren Personen- und Sachschäden führen. Sie können sogar einen Brand verursachen!

Die Firma **BH SENS** lehnt jede Verantwortung für Schäden ab, die bei Nichtbeachtung dieser Sicherheitshinweise entstehen.

Die Verwendung eines Lithium-Ionen-Akkus birgt ein hohes Brandrisiko und kann zu schweren Sach- und Personenschäden führen. Der Benutzer erklärt sich bereit, das Risiko und die Verantwortung zu übernehmen.

Die Firma **BH SENS** ist nicht in der Lage, die ordnungsgemäße Verwendung der Batterie bei jedem Kunden zu überwachen (Laden, Entladen, Lagerung usw.). Sie kann nicht für Personen- oder Sachschäden verantwortlich gemacht werden.

# **6.5 HERSTELLER**

### **ATEQ**

15, rue des Dames 78 340 Les Clayes sous Bois

# **6.6 FCC-ERKLÄRUNGEN**

#### **Erklärung der Federal Communication Commission zu Interferenzen**

Dieses Gerät wurde getestet und entspricht den Grenzwerten für ein digitales Gerät der Klasse B gemäß Teil 15 der FCC-Vorschriften. Diese Grenzwerte sind so ausgelegt, dass sie einen angemessenen Schutz gegen schädliche Störungen bei der Installation in Wohngebieten bieten. Dieses Gerät erzeugt und verwendet Hochfrequenzenergie und kann diese ausstrahlen. Wenn es nicht gemäß den Anweisungen installiert und verwendet wird, kann es schädliche Störungen des Funkverkehrs verursachen. Es kann jedoch nicht garantiert werden, dass bei einer bestimmten Installation keine Störungen auftreten. Wenn dieses Gerät Störungen des Radio- oder Fernsehempfangs verursacht, was durch Ein- und Ausschalten des Geräte festgestellt werden kann, sollte der Benutzer versuchen, die Störungen durch eine der folgenden Maßnahmen zu beheben:

- Richten Sie die Empfangsantenne neu aus oder verlegen Sie sie.

- Vergrößern Sie den Abstand zwischen dem Gerät und dem Empfänger.

- Schließen Sie das Gerät an eine Steckdose an, die nicht mit dem Stromkreis verbunden ist, an den der Empfänger angeschlossen ist.

- Wenden Sie sich an den Händler oder einen erfahrenen Radio-/Fernsehtechniker, um Hilfe zu erhalten.

**FCC-Warnung**: Jegliche Änderungen oder Modifikationen, die nicht ausdrücklich von der für die Konformität verantwortlichen Partei genehmigt wurden, können dazu führen, dass der Benutzer die Berechtigung zum Betrieb dieses Geräte verliert.

#### **DT24HD** - Benutzerhandbuch

Dieses Gerät erfüllt die Anforderungen von Teil 15 der FCC-Bestimmungen. Der Betrieb unterliegt den folgenden zwei Bedingungen: (1) Dieses Gerät darf keine schädlichen Interferenzen verursachen, und (2) dieses Gerät muss alle empfangenen Interferenzen akzeptieren, einschließlich Interferenzen, die einen unerwünschten Betrieb verursachen können.

FCC ID: 2AK5Y

# **6.7 CE-ERKLÄRUNGEN**

# **KONFORMITÄTSERKLÄRUNG**

Der Hersteller des **RDKS GERÄT** erklärt, dass dieses Gerät den Anforderungen der Richtlinie entspricht:

#### **- ETSI EN 300 330-1 V1.8.1 (2015-03):**

Elektromagnetische Verträglichkeit und Funkspektrumangelegenheiten (ERM); Funkgeräte geringer Reichweite (SRD); Funkanlagen im Frequenzbereich von 9 kHz bis 25 MHz und Induktionsschleifensysteme im Frequenzbereich von 9 kHz bis 30 MHz; Teil 1: Technische Eigenschaften und Prüfverfahren.

#### **- ETSI EN 300 330-2 V1.6.1 (2015-03):**

Elektromagnetische Verträglichkeit und Funkspektrumangelegenheiten (ERM); Funkgeräte geringer Reichweite (SRD); Funkeinrichtungen mit Betriebsfrequenzen im Bereich von 9 kHz bis 25 MHz und Induktionsschleifensysteme im Bereich von 9 kHz bis 30 MHz; Teil 2: Harmonisierte Europäische Norm (EN) mit wesentlichen Anforderungen nach Artikel 3.2 der R&TTE-Richtlinie.

#### **BS EN 62479:2010:**

Bewertung der Übereinstimmung elektronischer und elektrischer Geräte mit geringer Leistung mit den grundlegenden Grenzwerten für die Exposition von Menschen gegenüber elektromagnetischen Feldern (10 MHz bis 300 GHz).

# **6.8 RECYCLING**

**Entsorgen Sie den wiederaufladbaren Lithium-Polymer-Akku oder das Gerät und/oder sein Zubehör nicht im Hausmüll.**

![](_page_52_Figure_1.jpeg)

Diese Bestandteile müssen gesammelt und recycelt werden.

![](_page_52_Picture_3.jpeg)

Die durchgestrichene Abfalltonne auf Rädern bedeutet, dass das Produkt am Ende seiner Lebensdauer einer getrennten Sammlung zugeführt werden muss. Dies gilt sowohl für Ihr Gerät als auch für alle Erweiterungen, die mit diesem Symbol gekennzeichnet sind. Diese Produkte dürfen nicht als unsortierter Siedlungsabfall entsorgt werden. Für weitere Informationen wenden Sie sich bitte an **ATEQ**.

# **7 INDEX**

OBD233

### **A**

![](_page_53_Picture_262.jpeg)

### **O**

![](_page_53_Picture_263.jpeg)

![](_page_54_Picture_108.jpeg)

![](_page_54_Picture_109.jpeg)

Zoneneinstellungen41

![](_page_55_Picture_0.jpeg)

Dieses Dokument ist das ausschließliche Eigentum von **BH SENS**. Es darf nicht ohne vorherige Zustimmung weitergegeben, vervielfältigt oder verwendet werden.